## **How to book….. 5 simple steps**

1. Visit [www.premier-education.com](http://www.premier-education.com/)

- 2. Click Book a course
- 3. Search Almond Hill Junior School
- 4. Select 'View Courses'

5. Select which course you need to book (check timings)

6. If you have selected the correct course, click 'Book this activity'.

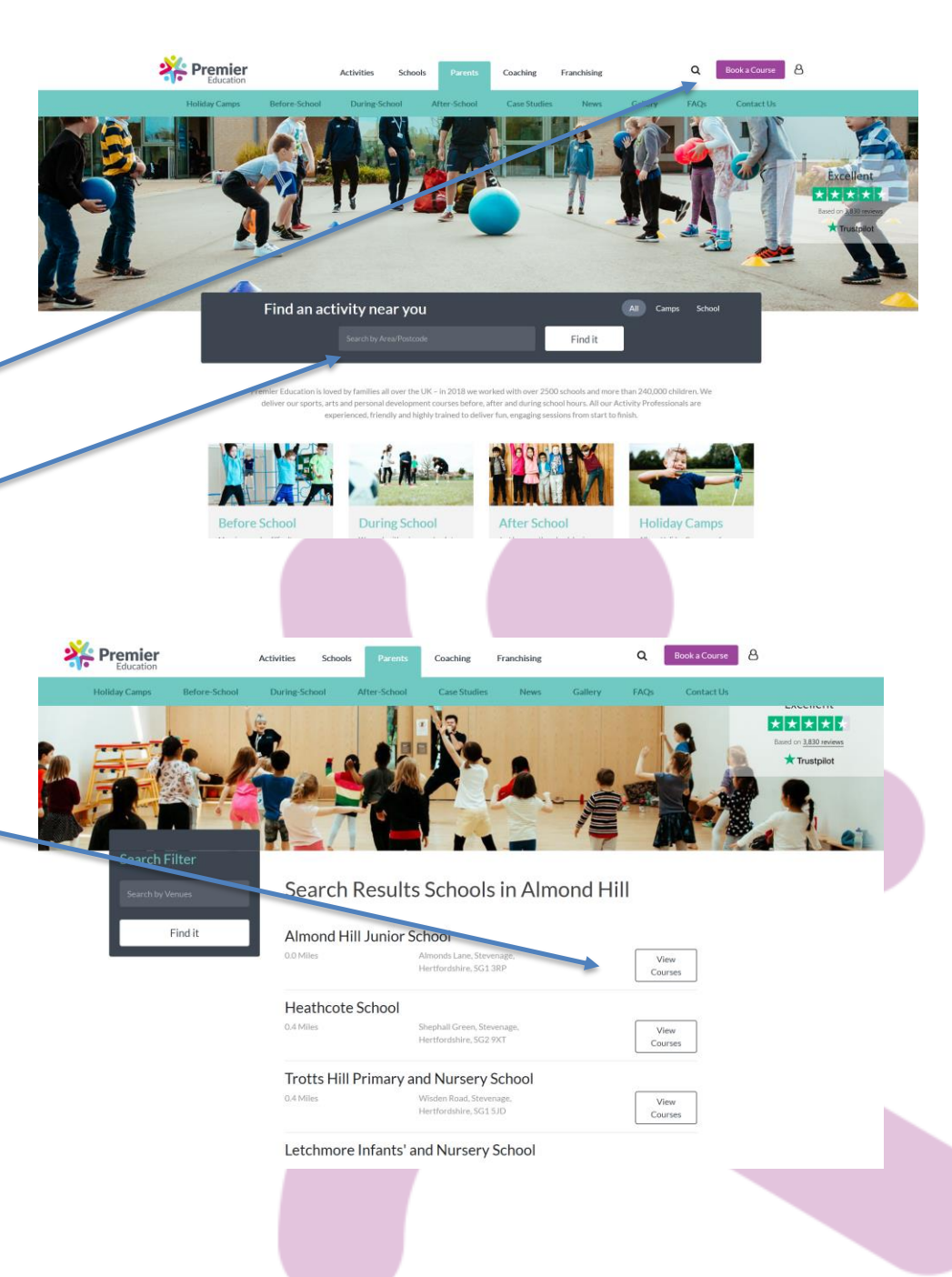

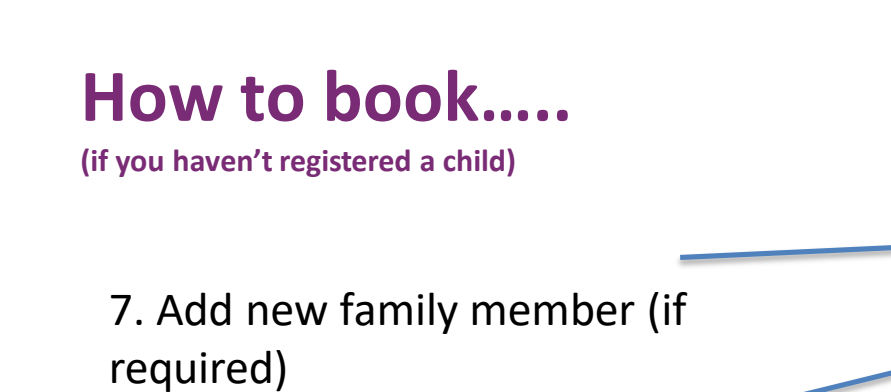

8. Select your activities/days and proceed with booking!

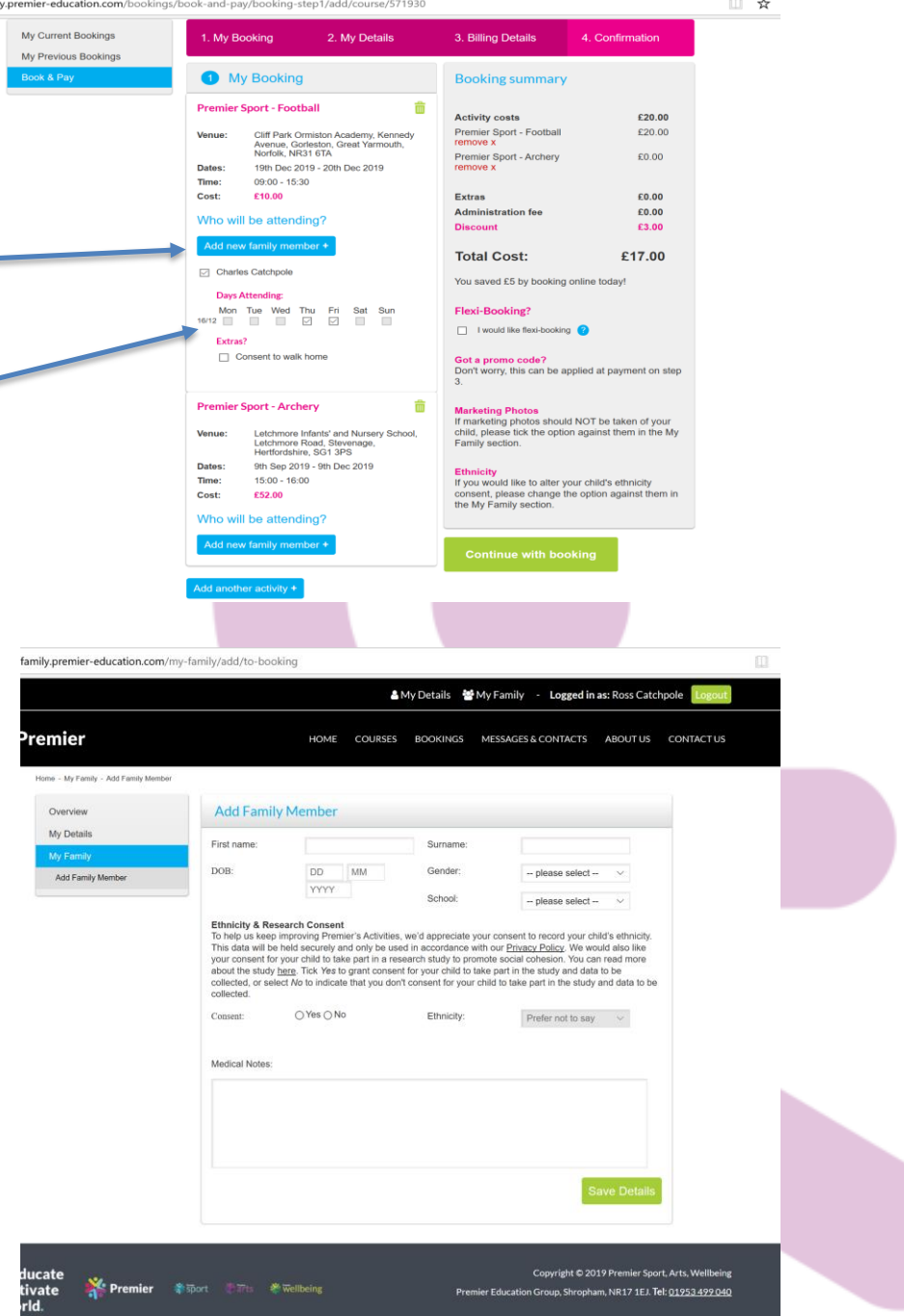

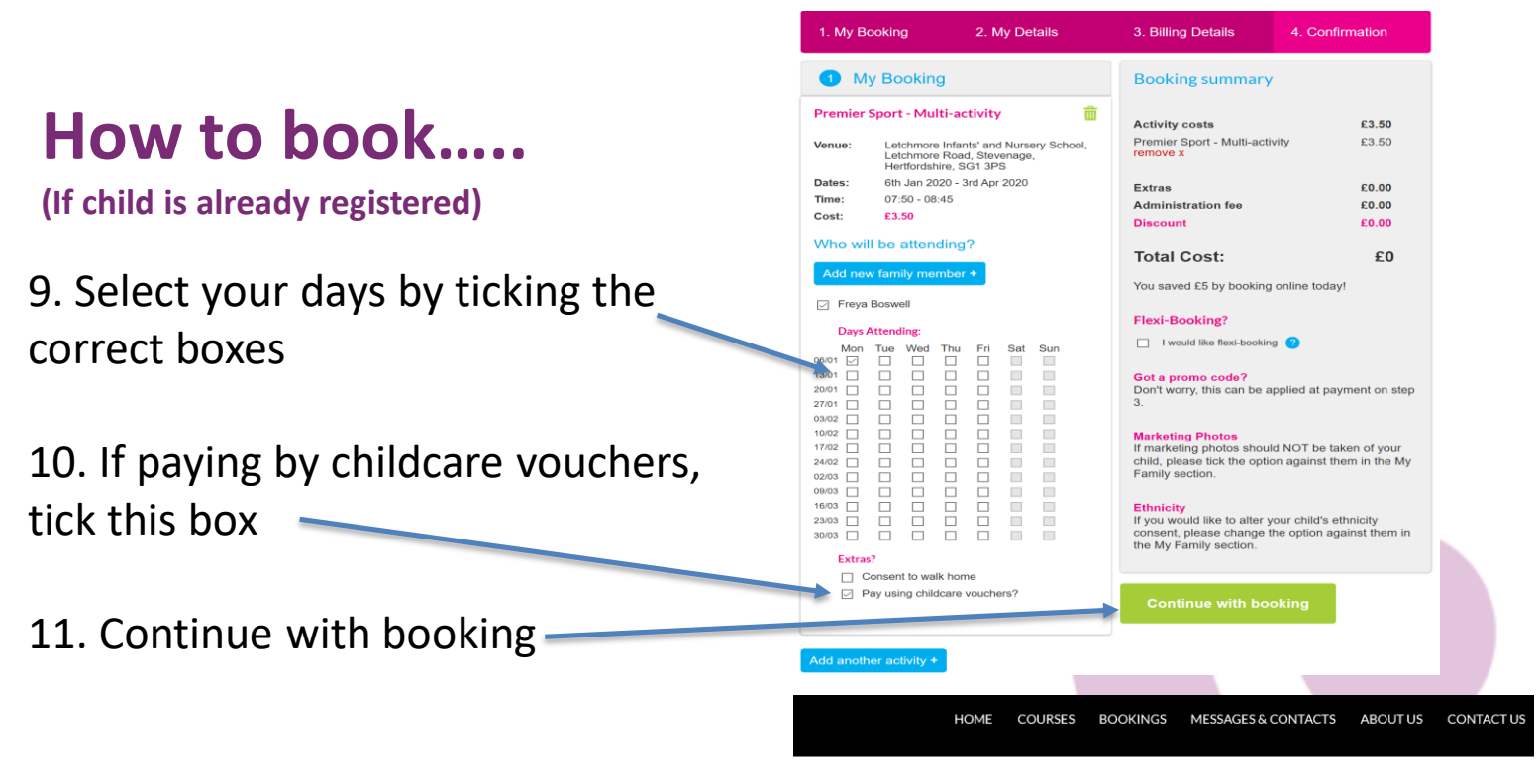

12. Ensure your details are correct

13. Check pricing and continue with booking

Booking confirmed

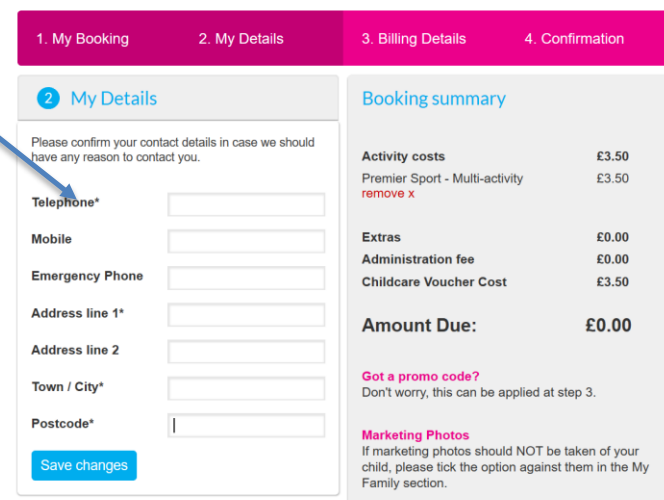

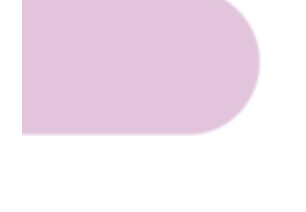

**Continue with booking**